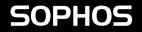

# **Quick Start Guide**

XGS 116(w)/126(w)/136(w)

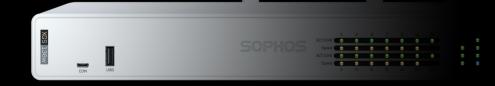

ENGLISH

For more information about your appliance, scan the QR code or visit www.sophos.com/get-started-firewall

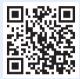

Before you begin, please confirm that you have a working Internet connection and make sure you have the account information available that was provided by your ISP.

# **1**. Before Deploying

Congratulations on the purchase of your Sophos XGS appliance. This Quick Start Guide describes in short steps how to connect your appliance and explains how to open the web-based Admin Console from your administration PC. The Admin Console allows you to configure every aspect of the appliance.

## a) What is included in the box

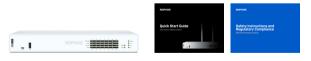

XGS 116(w)/126(w)/136(w)

This Quick Start Guide and Safety Instructions

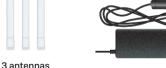

(XGS 126w/136w model,

2 on XGS 116w model)

**Power Adapter** 

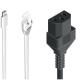

Micro USB cable RJ45 Ethernet cable Power cable

## **b)** Appliance images: front and back

XGS 116(w)

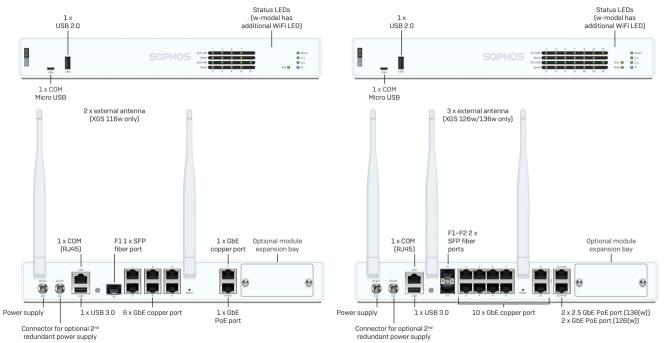

XGS 126(w)/136(w)

## Interfaces

| LAN Ports                                | Туре | Speed                             | Comment                                                                                                    |
|------------------------------------------|------|-----------------------------------|----------------------------------------------------------------------------------------------------|
| 1-8                                      | RJ45 | 10/100/1000 Mbps                  | Port 8 on XGS 116(w) can be used to power a connected device (e.g. access point, IP camera, or IP Phone) via PoE with upto 30W (PoE 802.3at). |
| <b>9-10</b><br>[XGS 126[w]/136[w] only]  | RJ45 | 100/1000 Mbps                     |                                                                                                    |
| <b>11-12</b><br>(XGS 126(w)/136(w) only) | RJ45 | XGS 126(w):<br>100/1000 Mbps      | Both ports can be used to power a connected device (e.g. access point,<br>IP camera, or IP Phone) via PoE with upto 30W (PoE 802.3at) each.   |
|                                          |      | XGS 136(w):<br>100/1000/2500 Mbps |                                                                                                    |
| F1                                       | SFP  | 1 Gbps                            | SFP transceivers are sold separately.                                                                                                    |
| F2<br>(XGS 126(w)/136(w) only)           | SFP  | 1 Gbps                            | SFP transceivers are sold separately.                                                                                                    |

| Other Ports | Туре                             | Comment                                                                                                    |
|-------------|----------------------------------|----------------------------------------------------------------------------------------------------|
| СОМ         | Micro USB [front]<br>RJ45 [back] | You can connect a serial console to the Micro USB or RJ45 COM port<br>to access the CLI. Only one port can be used at any time. If both ports<br>are connected, then the Micro USB port will take precedence. |
|             |                                  | The required connection settings are:                                                                                                    |
|             |                                  | <ul> <li>Bits per second: 38,400</li> <li>Data bits: 8</li> <li>Parity: N (none)</li> <li>Stop bits: 1</li> </ul>                                                                                             |
| USB         | USB 2.0 [Type A] [front]         | You can connect a USB 2.0 and/or 3.0 compatible device to                                                                                                    |
|             | USB 3.0 (Type A) [back]          | these ports (e.g. USB thumb drive, UPS, 3G/4G dongles).                                                                                                    |
| Reset       | Button                           | Press and hold for >10 seconds to reset the unit to factory default settings. All configuration, reports and patterns will be flushed.                                                                        |

| Expansion BayCommentCellular ModuleCan be used for Sophos XGS 3G/4G or 4G/5G Module, which is optionally available from your Sophos partner.WiFi ModuleCan be used for Sophos XGS WiFi Module, which is optionally available from your Sophos partner. |  |
|----------------------------------------------------------------------------------------------------|--|
|----------------------------------------------------------------------------------------------------|--|

## 2. Mount and Connect the Appliance

#### Mount the antennas (for wireless models only)

Connect the provided antennas to the connectors on the back of your appliance and align them in a vertical position.

#### Connect the ports to the internal and external networks

- 1. Connect the port 1/LAN via a switch to the internal network. For this purpose, use the RJ45 Ethernet cable provided. Note that your Administration PC must also be connected to this network.
- 2. Connect Port 2/WAN to the external network. The connection to the WAN depends on the type of Internet access.

#### XGS appliances are shipped with the following default settings:

| Ethernet Port | IP Address                 | Zone |
|---------------|----------------------------|------|
| 1/LAN         | 172.16.16.16/255.255.255.0 | LAN  |
| 2/WAN         | DHCP                       | WAN  |

| Admin Console Username | Admin Console Password | CLI Console Password |
|------------------------|------------------------|----------------------|
| admin                  | admin                  | admin                |

| Default Gateway | DNS  | DHCP Service |
|-----------------|------|--------------|
| DHCP            | DHCP | Enabled      |

#### Mount the appliance to the rack

If you want to mount the device within a rack please use the optionally available rackmount kit for this device.

## ENGLISH

# 3. Power Up the Appliance

#### Connect the power cable and turn on the appliance

Connect the appliance to the power supply using the power cable(s). Turn the appliance on. The power switch is on the back of the appliance near the power connection. During boot up the Status LED on the front will blink green. Once the device has booted completely the Status LED will turn to solid green.

# 4. Connect Your Administration PC

## Administration PC connection properties:

Use the settings below to configure your (PC/laptop) network interface:

- IP address: 172.16.16.2
- Netmask: Enter 255.255.255.0
- Default Gateway: Enter the IP address of the appliance's internal network card (Port1/LAN): 172.16.16.16
- DNS Server: Enable this option and enter the IP address of the internal network card (Port1/LAN): 172.16.16.16

## Connect your PC/laptop to Port 1/LAN of the appliance:

Start the browser and enter the IP address of the appliance's LAN port that your PC is connected to: https://172.16.16.16:4444

Login with the default details below:

Username: admin

Password: admin

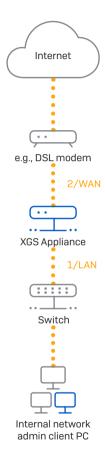

## 5. Set Up the Appliance

#### a) Start network configuration

Select 'Click to begin' on the 'Welcome' screen to start your basic appliance configuration. Change the interface IP addresses, default gateway, DNS settings and date/time zone to match your local network settings.

#### b) Register the appliance

If you have not previously registered your appliance on MySophos, you will see the registration screen "Register Your Firewall." The appliance requires Internet connectivity for it to be registered with MySophos. If you want to register later, click the check box "I do not want to register now" and proceed with section c).

If you have a serial number provided on your License Schedule please enter it into the first field and click "I have an existing serial number," otherwise click "I don't have a serial number [Start a Trial]."

If you are upgrading from an existing UTM/SG appliance and want to migrate your existing UTM license to your new firewall, click the respective button on the screen and browse for your UTM license to upload it to your firewall.

After clicking **'Continue'**, you will be redirected to the MySophos portal. If you already have a MySophos account, enter your login credentials under **'Log in to MySophos'**. If you are a new user, sign up for a MySophos account by entering the details under **'Register for MySophos'**.

Click 'Continue' to complete the registration process. Please wait while the process completes – it will take a few seconds. After successful registration, you will see a screen with the message, 'Your device is now registered'. Please note that you should proceed with the next step, i.e. 'Synchronize License' only after the appliance is successfully registered.

#### c) Synchronize license

Click **'Initiate License Synchronization'** to get the license information from Sophos onto the appliance. After synchronization, you will see a screen with the message, "Synchronization with server was successful."

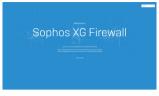

| Register your firewall<br>Landautrus because the set of the set of th |  |
|----------------------------------------------------------------------------------------------------|--|
|                                                                                                    |  |

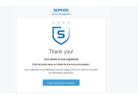

# 6. Connecting PoE Powered Devices

Ports 8 (on XGS 116(w) and 11/12 (on XGS 126(w)/136(w) are able to provide power over Ethernet (PoE) to a connected PoE device which conforms to the standards 802.3af (max. 15.4W) or 802.3at (max. 30W). Each port can provide up to 30 watts max.

**Please note:** If a high performance expansion module is used in a XGS 126(w) or XGS 136(w) module slot then the max. power of one PoE port will be limited to 15.4 watts.

Please visit www.sophos.com/en-us/support or contact your local Sophos reseller for more information about high performance expansion modules.

# 7. Appliance LED codes

| LEDs on each RJ       | 145 Ethernet Conn | nector   |                                                                                                    |  |
|-----------------------|-------------------|----------|----------------------------------------------------------------------------------------------------|--|
| ACT/LNK<br>(Left LED) | Green             | Solid    | <ol> <li>The Ethernet port has established link.</li> <li>Good connection between the Ethernet port and hub.</li> </ol>                                                                              |  |
|                       |                   | Flashing | The adapter is sending or receiving network data.                                                                                                    |  |
|                       |                   | Off      | <ol> <li>The adapter and switch are not receiving power.</li> <li>No connection between both ends of network.</li> <li>Network drivers have not been loaded or do not function correctly.</li> </ol> |  |
| Orread                | Arrahan           | 0.7      |                                                                                                    |  |
| Speed                 | Amber             | On       | If Ethernet port is operating at 1000 Mbps.                                                                                                    |  |
| (Right LED)           | Green             | On       | If Ethernet port is operating at 100 Mbps.                                                                                                    |  |
|                       |                   | Off      | If Ethernet port is operating at 10 Mbps.                                                                                                    |  |

## ENGLISH

| ACT/LNK | Green | Solid    | <ol> <li>The SFP connector is receiving power.</li> <li>Good connection between the SFP port and hub.</li> </ol>         |
|---------|-------|----------|----------------------------------------------------------------------------------------------------|
|         |       | Flashing | The adapter is sending or receiving network data.                                                                        |
|         |       | Off      | <ol> <li>The adapter and switch are not receiving power.</li> <li>No connection between both ends of network.</li> </ol> |
|         |       |          | 3. Network drivers have not been loaded or do not function correctly.                                                    |

| LEDs (Front) |       |          |                                         |
|--------------|-------|----------|-----------------------------------------|
| Storage      | Blue  | Flashing | SSD is being accessed.                  |
| Status       | Green | Solid    | Normal operation.                       |
|              |       | Flashing | Device is booting up or shutting down.  |
|              | Red   | Solid    | SSD or boot failure.                    |
|              |       | Flashing | General error (please contact support). |
| WiFi         | Green | On       | WiFi is active.                         |
|              |       | Off      | WiFi is inactive.                       |
| Power 1      | Green | Solid    | Power adapter 1 in normal operation.    |
|              | Red   | Solid    | Power adapter 1 failed or disconnected. |
| Power 2      | Green | Solid    | Power adapter 2 in normal operation.    |
|              | Red   | Solid    | Power adapter 2 failed or disconnected. |

| PoE LEDs (Fr | ront) |                   |                                                                                                    |
|--------------|-------|-------------------|----------------------------------------------------------------------------------------------------|
| PoEl         | Green | Solid             | PoE1 providing power to connected device.                                                                                               |
|              |       | Blinking fast*    | PoE1 has an internal hardware failure.                                                                                                  |
|              |       | Blinking slowly** | PoE1 is denied power (e.g. connected device requesting power above max.<br>power capacity) or is detecting a fault on connected device. |
|              |       | Off               | PoE1 not providing power to connected device.                                                                                           |
| PoE2         | Green | Solid             | PoE2 providing power to connected device.                                                                                               |
|              |       | Blinking fast*    | PoE2 has an internal hardware failure.                                                                                                  |
|              |       | Blinking slowly** | PoE2 is denied power (e.g. connected device requesting power above max.<br>power capacity) or is detecting a fault on connected device. |
|              |       | Off               | PoE2 not providing power to connected device.                                                                                           |

## 8. Support and Documentation

For more information and technical support, please visit www.sophos.com/en-us/support or contact your local Sophos reseller.

Check our Getting Started resources to find out how you can get the most out of your purchase www.sophos.com/get-started-firewall

\* The blinking behavior is an on/off cycle approx. once every 0.3 seconds. \*\* The blinking behavior is an on/off cycle approx. once every 2.5 seconds.

## Quick Start Guide XGS 116(w)/126(w)/136(w)

United Kingdom Sales Tel.: +44 (0)8447 671131 Email: sales@sophos.com North American Sales Toll Free: 1-866-866-2802 Email: nasales@sophos.com Sales DACH (Deutschland, Österreich, Schweiz) Tel.: +49 (0) 611 585 8-0 Tel.: +49 (0) 721 255 16-0 E-Mail: sales@sophos.de

Shanghai Sales Tel.: +86-21-32517160 Email: sales@sophos.co.jp Australia and New Zealand Sales Tel.: +61 2 9409 9100 Email: sales@sophos.com.au

Japan Sales Tel.: +81 3 3568 7550 Email: sales@sophos.co.jp

SOPHOS

China Sales Tel.: +86-10-6567 5820 Email: sales@sophos.co.jp

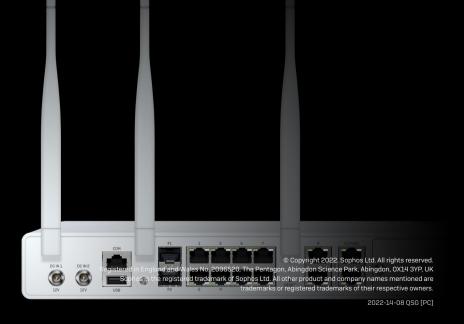